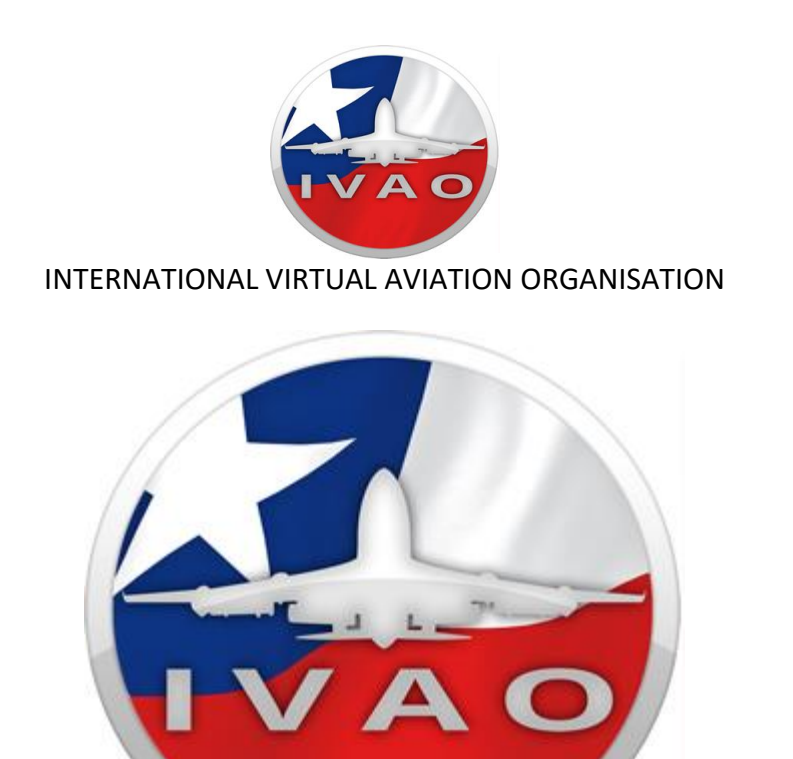

# *División de IVAO Chile*

**(Departamento de Entrenamiento)**

# **INTRODUCCION AL CONTROLADOR DE TORRE (ATC)**

IVAO – Chile CL-TA2 José Vera

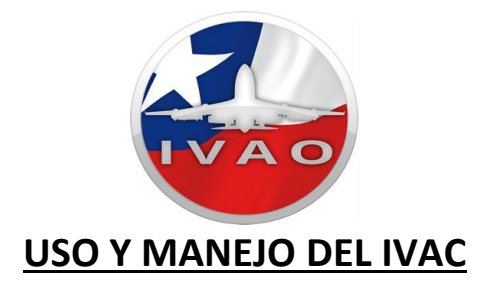

#### **¿Que necesito para Controlar?**

- 1. **Ivac (IVAO virtual ATC client):** El programa que simula el radar en IVAO se llama Ivac la última versión puede [descargarse aquí.](http://www.ivao.aero/softdev/IvAc/download.htm)
- 2. **Teamspeak (Voice client):** El programa que usamos en IVAO para la comunicación de voz. La última versión puede descargarse directamente en [esta página](http://www.goteamspeak.com/index.php?page=downloads) o a través de [este](http://www.ivao.aero/data/files/software/ts2_client_rc2_2032.exe)  [enlace de IVAO.](http://www.ivao.aero/data/files/software/ts2_client_rc2_2032.exe)
- 3. **Manual de Ivac:** La instalación y funcionamiento del Ivac están explicado en su manual de usuario. La última revisión de este manual está disponible en inglés y se instala en la PC junto con el Ivac. También está disponible en línea a través de [este enlace.](http://www.ivao.aero/softdev/IvAc/manuals.htm)
- 4. **Manual de Teamspeak:** IVAO tiene disponible un breve manual de instalación, configuración y uso del TS para ATC. Este manual está disponible en español en [este enlace.](http://www.ivao.aero/ts/manual_es/index.htm)
- 5. **Sectores de Chile:** Estan disponible en la página de IVAO-CL y puede [descargarse aquí.](http://www.ivaocl.com/sectores-files.php) El sector debe descomprimirse y colocarse en la carpeta Sector Files (dentro de la carpeta de instalación del Ivac).

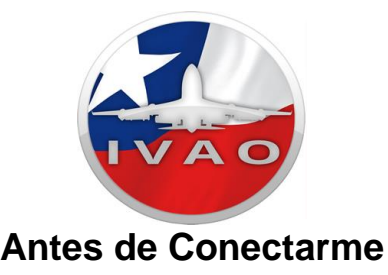

Una vez que tienes el Ivac y el Teamspeak instalados, y tiene el sector de Chile descargado, puedes conectarte como ATC en IVAO Chile. Sin embargo, antes de conectarte debes revisar algunas cosas:

- 1. ¿Qué dependencia de control puedo abrir? en IVAO Chile pueden abrirse cuatro tipos principales de dependencias de control: Superficie o GND, Torre o TWR, Aproximación o APP y Centro o CTR. Consulta el documento Procedimientos para las dependencias de control ya que ahí se explican las funciones y responsabilidades de cada una de las dependencias. También puedes abrir una conexión de radar como observador usando las siglas OBS en el callsign. Esto te permitirá ver y escuchar a otros controladores y así también puedes aprender muchas cosas.
- 2. ¿Hay restricciones para alguna de estas dependencias? Sí, hay algunas restricciones configuradas en los aeropuertos más concurridos de IVAO Chile. Las restricciones se basan en el rango del controlador. Puedes ver estas restricciones a través de [esta página.](http://www.ivao.aero/fras/list.asp?id=cl) A medida que vayas asumiendo nuevos rangos, tendrás disponibles nuevas dependencias para controlar.

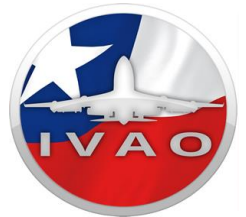

3. Quiero abrir una dependencia de control en un aeropuerto controlado, ¿qué hago? Perfecto, si seguiste los pasos anteriores ya debes haber seleccionado un aeropuerto y una dependencia de control para abrir. En la próxima sección aprenderás a conectarte con el Ivac y el Teamspeak. No olvides tener a la mano las [cartas visuales o](http://www.ivaovenezuela.org/cartas.php)  [instrumentales](http://www.ivaovenezuela.org/cartas.php) del aeropuerto que vas a controlar.

### **MI PRIMERA CONEXIÓN**

- 1. **Uso del sector de Chile:** Abre el Ivac y carga el sector de Chile. Esto lo haces a través de la opción PVD > Load Sector... y seleccionando el archivo SCEZ.
- 2. **Callsign del ATC:** La identificación o callsign se formará con las siglas ICAO del aeropuerto, seguido de " " y luego las siglas de la dependencia. Por ejemplo: Santiago Superficie es SCEL\_GND con frecuencia 122.200.
- 3. **Frecuencia del ATC:** Las frecuencias están disponibles en la página [Frecuencia de las dependencias de control.](http://www.ivaovenezuela.org/aeropuertos.php) En la ventana de comunicaciones (COMMbox) escoge la primera etiqueta y escribe abajo "//<frecuencia>" para fijar tu frecuencia. Por ejemplo, para SCEL\_GND escribirías

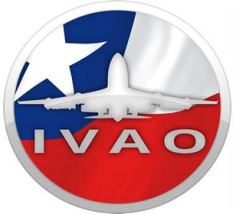

"//122.200", para SCEL\_TWR sería "//118.100" y así sucesivamente. En la segunda y tercera etiqueta puedes escoger frecuencias de los ATC cercanos a tu estación o 122.800, etc.

- 4. **Conexión a IVAO:** Una vez que tengas el sector y la frecuencia, puedes conectarte. Asegúrate de escoger un servidor de voz para que Ivac te conecte automáticamente el Teamspeak.
- 5. **Configuración de Teamspeak:** Dentro del servidor Teamspeak crea un canal con el mismo nombre de tu callsign. Si no es así, los pilotos no podrán contactarte fácilmente. En la descripción del canal escribe el nombre de la dependencia y la frecuencia, p.ej: "Santiago Ground - 122.2". Recuerda configurar bien tu Teamspeak para hablar por PTT (Push-totalk) y no por Voice activation... [consulta el manual](http://www.ivao.aero/ts/manual_es/index.htm) de Teamspeak para más detalles
- 6. **Configuración del ATIS:** También debes configurar el ATIS antes de iniciar tus operaciones de ATC. Colocar las pistas en uso según el viento en la estación.

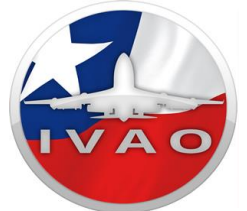

¡Ya pude conectarme!, ¿Y ahora qué hago...?

Si ya esté conectado como ATC tienes la responsabilidad de dar servicio de tráfico aéreo de la forma más profesional posible y de acuerdo con las normas de IVAO e IVAO Chile. A continuación, algunas informaciones importantes que ponemos a tu disposición:

#### **CONTROLADOR DE TORRE (TWR)**

Es responsable del uso de la información e instrucciones emitidas a una aeronave. Las funciones del Controlador de Torre (TWR) son brindar seguridad, orden y ser expedito en el flujo del tráfico aéreo previendo posibles situaciones de conflicto, colisiones, entre otros. Esta dependencia controla desde las pistas del aeropuerto hasta un radio de diez (10) millas náuticas en ausencia de la dependencia de Aproximación (APP). Toda aeronave que deba ingresar, cruzar o aterrizar en una pista debe contar con la autorización de Torre (TWR). También es responsabilidad de esta dependencia la definición de cuáles van a ser las pistas activas. Esta decisión la toma de acuerdo a varios factores pero los más influyentes son las condiciones meteorológicas del aeropuerto

## **MISIÓN DEL CONTROL DE TRÁFICO AÉREO (ATC)**

El propósito primario del sistema de ATC es prevenir una colisión entre las aeronaves operando en el sistema y organizar y agilizar el flujo de tráfico. En el ambiente de SIMATC (ATC Simulado), el propósito es el mismo. Sin embargo, nosotros somos todos conscientes que los pilotos de FS están sentados

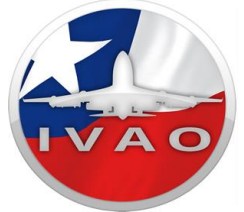

confortablemente en un sillón con una bebida a su lado. **Como controladores SIM, nos esforzamos por hacer su experiencia tan realista como sea posible.**

#### **Los objetivos de los servicios de tráfico aéreos serán:**

- Prevenir colisiones entre el avión u obstáculos.
- Agilizar y mantener un flujo ordenado de tráfico aéreo.

Proporcionar consejos e información útil para la seguridad.

### **TRANSMISIÓN DE NÚMEROS EN RADIOTELEFONÍA**

Todos los números, excepto los millares redondos, se transmitirán pronunciando cada dígito separadamente. Los millares redondos se transmitirán pronunciando cada dígito correspondiente al número de millares seguido de la palabra MIL. Los siguientes ejemplos ilustran la apreciación de éste procedimiento:

NUMERO TRANSMITIDO COMO

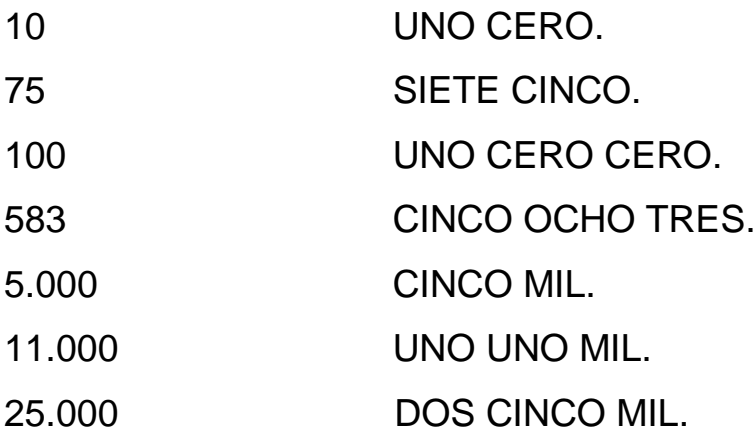

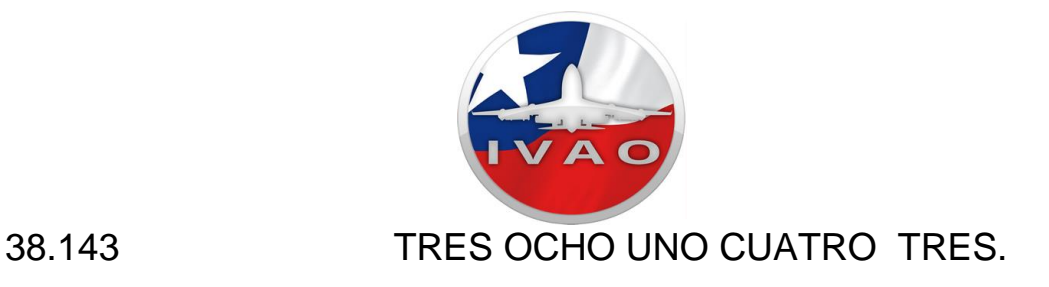

Los números que contengan una coma de decimales, se transmitirán indicándole por la palabra COMA, en el lugar correspondiente.

Los siguientes ejemplos ilustran la aplicación de éste procedimiento:

NÚMEROS TRANSMITIDO COMO

100,3 UNO CERO CERO COMA TRES.

25149,7 DOS CINCO UNO CUATRO NUEVE COMA SIETE.

Para indicar frecuencias VHF se utilizan no más de dos cifras significativas después de la coma decimal; un cero único se considerará cifra significativa.

Los siguientes ejemplos ilustran la aplicación de éste procedimiento.

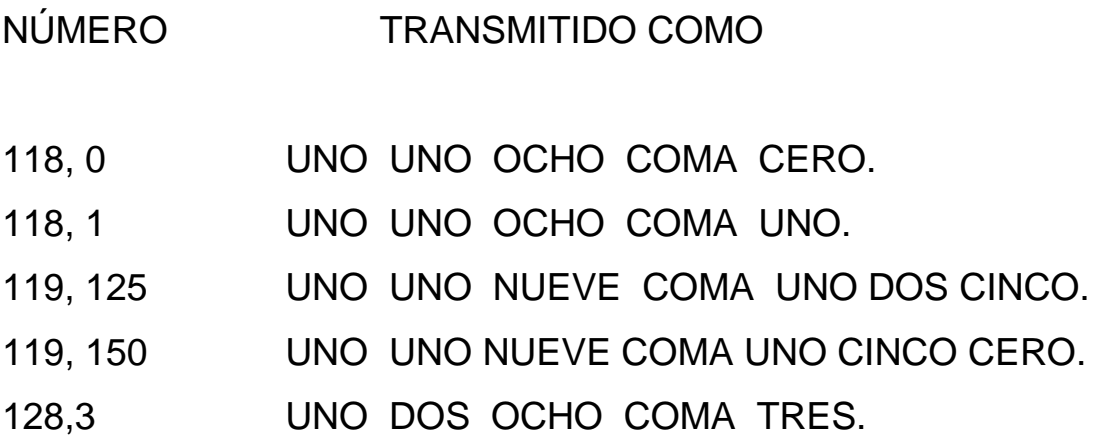

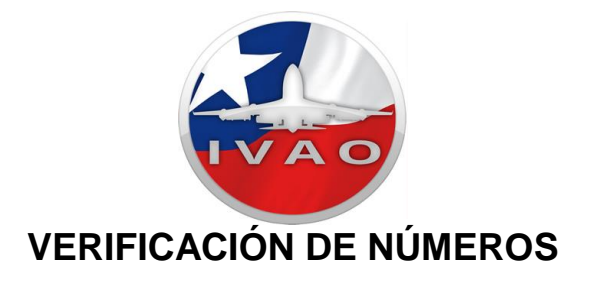

Cuando se desee verificar la recepción exacta de los números transmitidos, la persona que transmita el mensaje solicitará de la persona que recibe el mensaje, que le repita los números.

# **PRONUNCIACIÓN DE NÚMEROS**

Los números en inglés se transmitirán usando la siguiente pronunciación, cuando deba usarse el idioma Inglés a petición de toda estación de aeronave que no esté en condiciones de cumplir con el idioma normalmente usado por la estación terrestre.

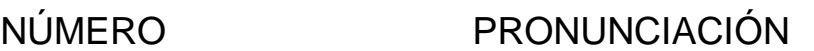

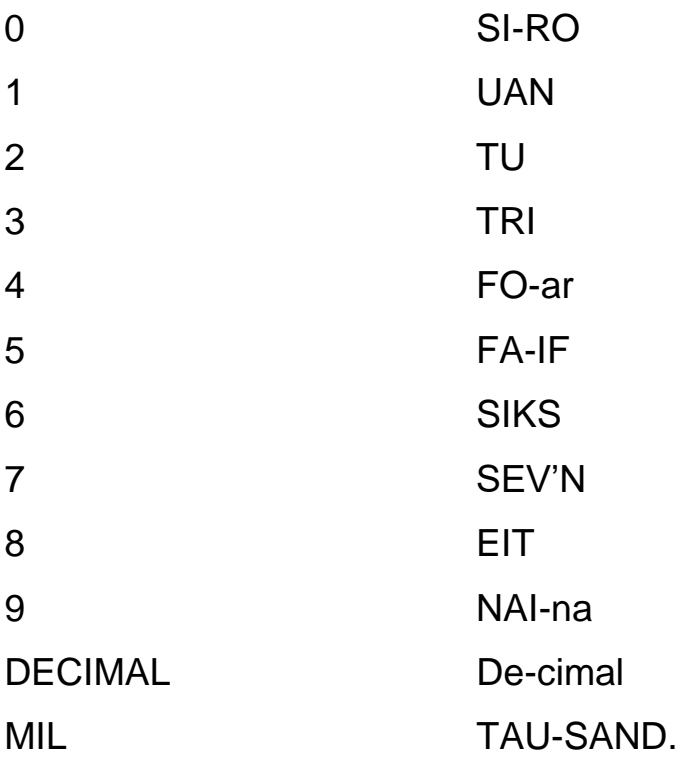

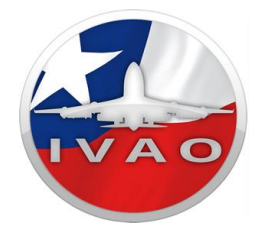

Debe acentuarse la pronunciación de las sílabas impresas en letras mayúsculas que figuran en la lista anterior; por ejemplo, a las dos sílabas de SI-RO se les dará el mismo énfasis, mientras que a la primera sílaba de DE-si-mal se le dará más énfasis.

La representación fonética anterior proporciona una guía aproximada a fin de eliminar grandes diferencias de pronunciación.

### **TÉCNICA DE TRANSMISIÓN**

Las transmisiones se efectuarán en forma concisa y en un tono de conversación normal. **Se usará en todos los casos la fraseología reglamentaria** publicada por la autoridad aeronáutica.

La técnica de transmisión oral debe ser tal que consiga la máxima inteligibilidad posible en cada una de las transmisiones. Para lograr éste objetivo es indispensable que las tripulaciones de vuelo y el personal técnico de tierra:

- a) Pronuncien cada una de las palabras clara y distintamente;
- b)Mantengan una velocidad constante de enunciación que no exceda de 100 palabras por minuto. Cuando se transmita un mensaje a una aeronave y haya que anotar su contenido, la velocidad de enunciación debe ser menor para que se pueda

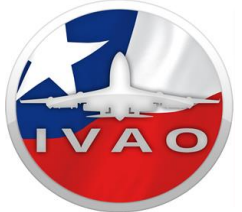

escribir el mensaje. Una pequeña pausa antes y después de las cifras hará que sea más fácil comprenderlas;

- c) Mantengan el volumen de la voz a un nivel constante de conversación;
- d)Estén familiarizados con la técnica de manejo del micrófono, especialmente en lo que se refiere al mantenimiento de una distancia constante del mismo, si no se utiliza un modulador con un nivel constante, y
- e)Suspendan momentáneamente la transmisión si hubiere necesidad de alejar la cabeza del micrófono.

La técnica de transmisión oral debería adaptarse a las condiciones predominantes de las comunicaciones y a las frecuencias utilizadas.

Para acelerar las comunicaciones y, en ciertos casos para evitar una acumulación excesiva, si se sabe que las condiciones de comunicación son buenas, puede prescindirse del uso del alfabeto de deletreo si no hay riesgo de que ello afecte a la recepción y la inteligibilidad correctas del mensaje. La transcripción de mensajes largos debe interrumpirse momentáneamente de vez en cuando, para permitir que el operador que transmite confirme que la frecuencia que se utiliza está libre y, si es necesario, para permitir que el operador que recibe pida que se repitan los partes no recibidos.

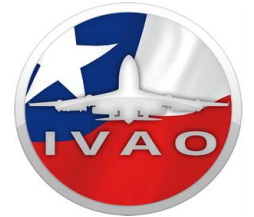

*Para contactar al departamento de Entrenamiento mediante los siguientes correos:*

[CL-TC@IVAO.AERO](mailto:CL-TC@IVAO.AERO) [CL-TAC@IVAO.AERO](mailto:CL-TAC@IVAO.AERO) [CL-TA1@IVAO.AERO](mailto:CL-TA1@IVAO.AERO) [CL-TA2@IVAO.AERO](mailto:CL-TA2@IVAO.AERO)

#### **ENLACES DE INTERES**

**Página Web IVAOCL:** http://ivaocl.com **Solicitar Entrenamientos CL:** http://ivaocl.com/entrenamiento.php **Foro IVAOCL:** http://cl.forum.ivao.aero **IVAO:** https://ivao.aero/ **IVAOHQ para Pilotos**:<https://ivao.aero/ViewDocument.aspx?Path=/training:pilot:docs> **IVAOHQ para Controladores:** https://ivao.aero/ViewDocument.aspx?Path=/training:atc:docs

# **"La superación personal no depende de otros, depende de ti mismo" "Crecer es tarea de todos"**

¡TE INVITAMOS A SEGUIRNOS Y ESTAR INFORMADO DE NUESTRAS ACTIVIDADES!

**Facebook: <https://www.facebook.com/IVAOCL/> Facebook Group: <https://www.facebook.com/groups/2038127329848555/> Instagram: @ivaocl Twitter: <https://twitter.com/IVAOCL>**